## **BAB V**

## **IMPLEMENTASI DAN PENGUJIAN SISTEM**

#### **5.1 IMPLEMENTASI SISTEM**

Pada tahap ini akan dilakukan tahap implementasi sistem, yaitu proses pembuatan sistem atau perangkat lunak dari tahap perancangan (*design*) ke tahap pengodean dengan menggunakan bahasa pemrograman yang akan menghasilkan sistem atau perangkat lunak yang telah dirancang sebelumnya. Tujuan dari implementasi adalah menetapkan program yang telah di rancang pada kondisi sebenarnya. Adapun implementasi rancangan program antara lain sebagai berikut:

1. Tampilan Halaman Pembuka

Tampilan ini merupakan tampilan awal yang muncul pada saat pengguna menjalankan aplikasi Sistem Informasi Geografis Menghitung Luas Tanah dan halaman pembuka akan menampilkan Peta dunia. Tampilan halaman pembuka ini merupakan implementasi dari rancangan halaman pembuka pada gambar 4.8, sedangkan listing program ada pada lampiran.

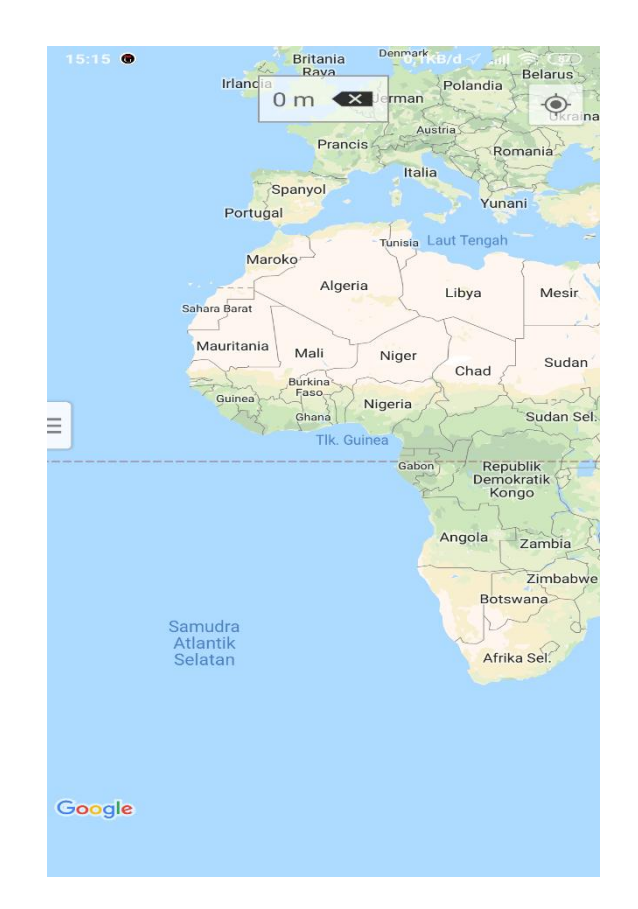

**Gambar 5.1 Tampilan Halaman Pembuka**

2. Tampilan Halaman Utama (Home)

Tampilan ini merupakan tampilan utama dari aplikasi Sistem Informasi Geografis Menghitung Luas Tanah yang tampil setelah halaman Pembuka. Pada halaman ini sistem menampilkan peta dalam bentuk peta vektor dan posisi user. Tampilan halaman menu utama ini merupakan implementasi dari rancangan halaman menu utama pada gambar 4.9, sedangkan listing program ada pada lampiran.

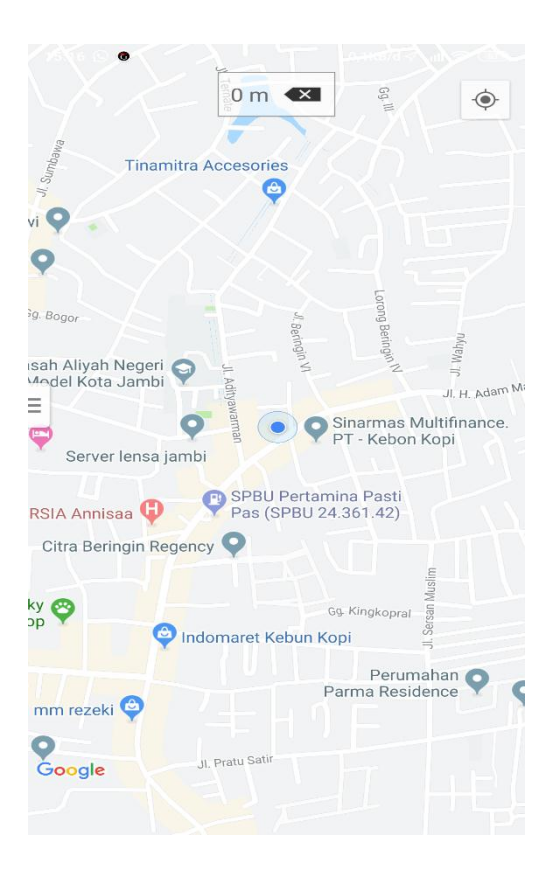

**Gambar 5.2 Tampilan Halaman Utama**

3. Tampilan Halaman Menu

Halaman Menu merupakan halaman yang menampilkan menu-menu yang ditampilkan dalam bentuk daftar *(list)*. Pada halaman ini pengguna dapat memilih *list* dari menu measure pertama distance untuk menghitung jarak, kemudian area untuk mengukur atau menghitung luas tanah. Sesuai yang diinginkan oleh pengguna, pengguna juga dapat memilih *list* dari map view yaitu Map untuk menampilkan peta dalam bentuk vektor, kemudian menu satellit untuk menampilkan peta dalam bentuk peta raster, pengguna juga bisa melakukan pencarian lokasi. Tampilan halaman menu ini merupakan implementasi dari rancangan halaman menu pada gambar 4.10, sedangkan listing program ada pada lampiran.

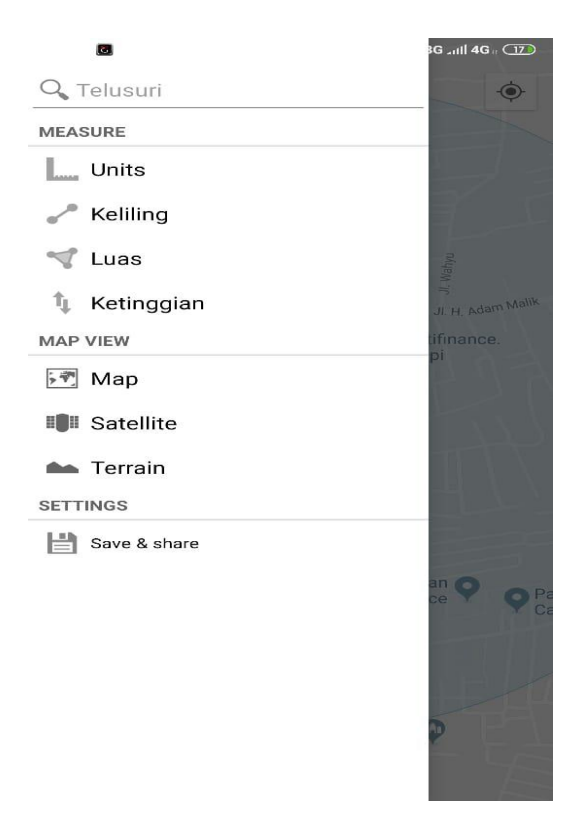

**Gambar 5.3 Tampilan Halaman Menu**

4. Tampilan Halaman Menu Satellit

Pada halaman ini sistem menampilkan peta dalam bentuk peta raster dan posisi user. Tampilan halaman menu utama ini merupakan implementasi dari rancangan halaman menu utama pada gambar 4.11, sedangkan listing program ada pada lampiran.

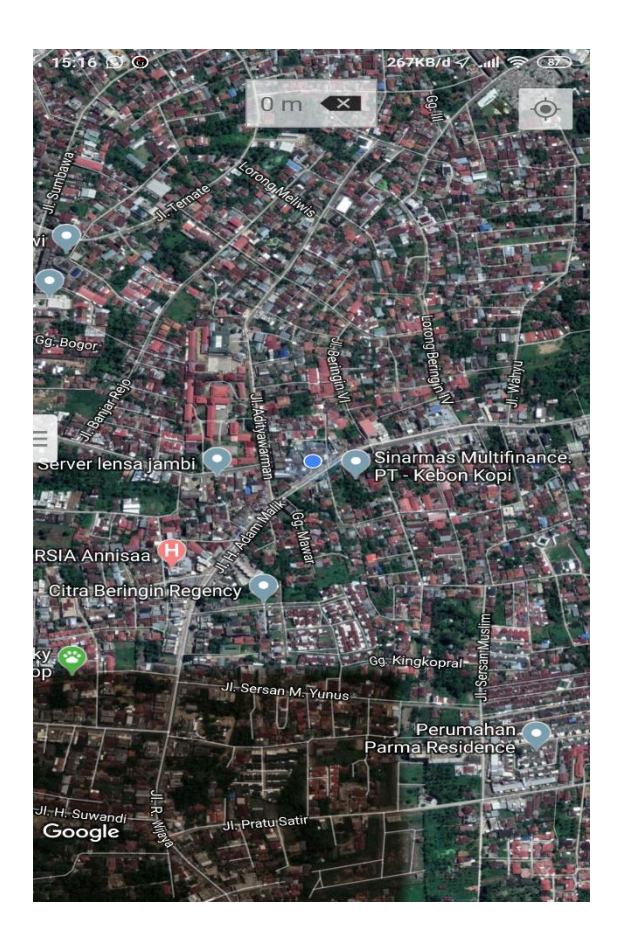

**Gambar 5.4 Tampilan Halaman Satellit**

5. Tampilan Halaman hitung atau ukur

Halaman hitung atau ukur merupakan halaman yang menampilkan informasi lengkap dari proses menghitung luas tanah dari lokasi yang dipilih oleh pengguna (*user*). User dapat memilih titik pertama pengukuran atau perhitungan tanah melalui Google Maps, kemudian memilih titik-titik berikutnya untuk mendapatkan hasil dari luas tanah. Tampilan halaman hitung atau ukur ini merupakan implementasi dari rancangan halaman hitung pada gambar 4.12, sedangkan listing program ada pada lampiran.

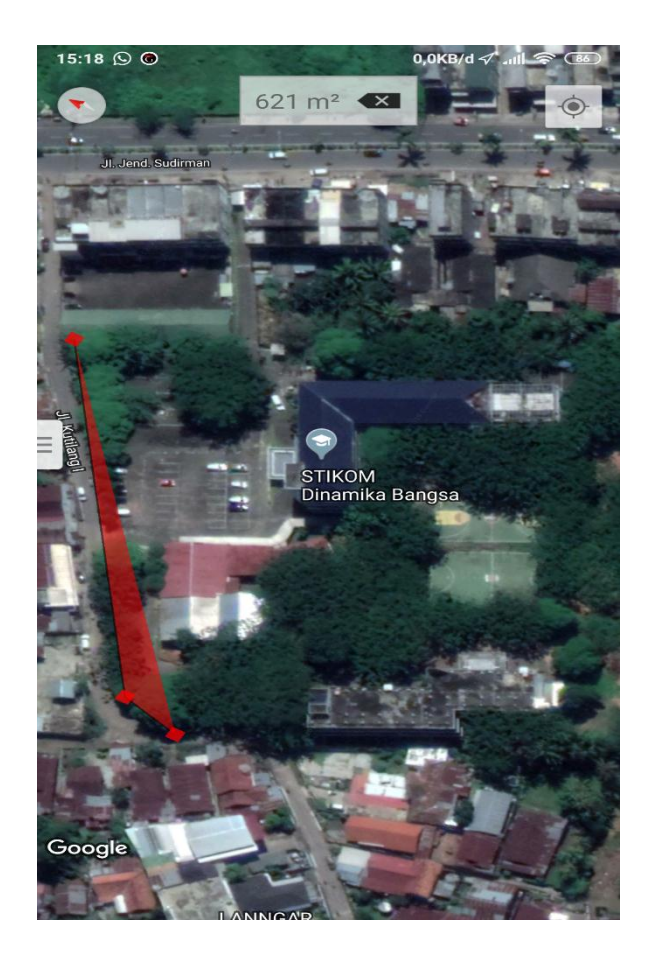

**Gambar 5.5 Tampilan Halaman Measure**

6. Tampilan Halaman Save and Share

Halaman menu save and share ini adalah halaman yang menampilkan pilihan save, load dan share. User bisa memilih save untuk menyimpan hasil luas tanah. Tampilan halaman ini merupakan implementasi dari rancangan halaman Save pada gambar 4.13, sedangkan listinig program ada pada lampiran.

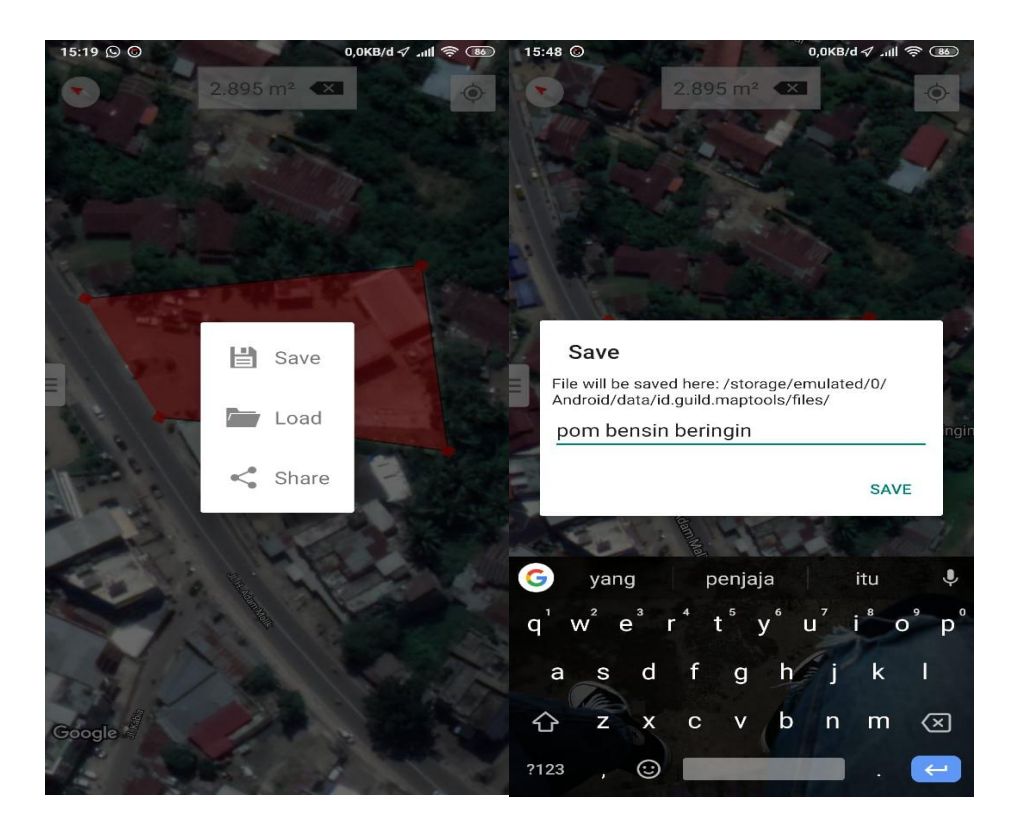

**Gambar 5.6 Tampilan Halaman Save and Share**

7. Tampilan Halaman Load

Halaman menu Load ini adalah halaman yang menampilkan List luas tanah yang telah disimpan. Tampilan halaman ini merupakan implementasi dari rancangan halaman hasil pada gambar 4.14, sedangkan listing program ada pada lampiran.

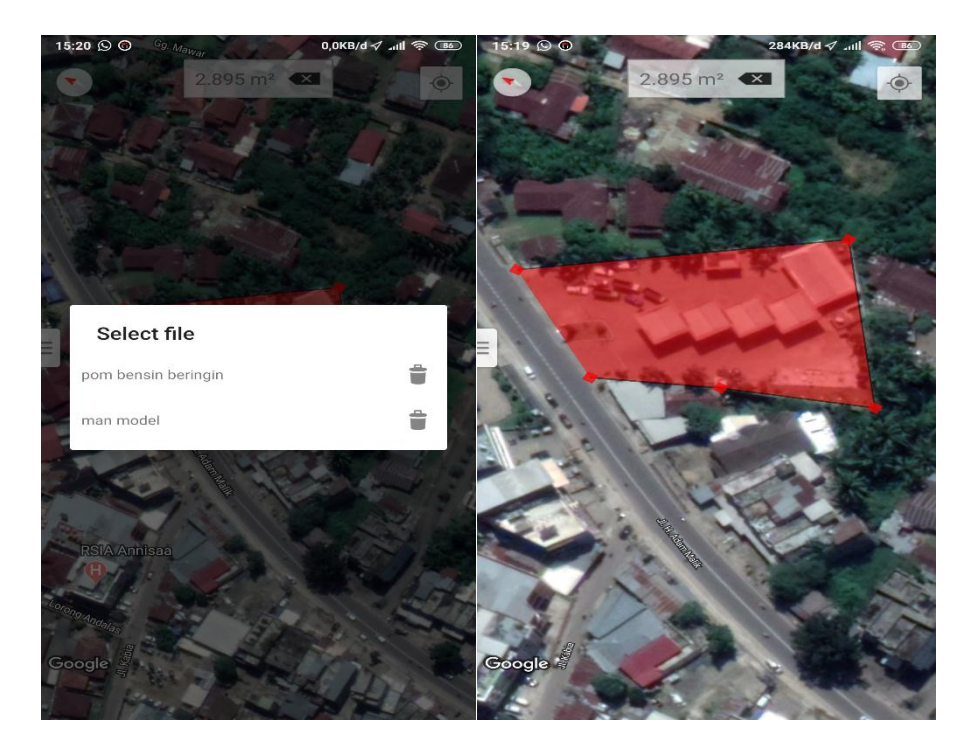

**Gambar 5.7 Tampilan Halaman Load**

#### **5.2 PENGUJIAN SISTEM**

Dengan selesainya perancangan aplikasi Sistem Informasi Gografis Menghitung Luas Tanah berbasis Android ini, maka langkah selanjutnya yang dilakukan adalah melakukan pengujian hasil dari rancangan aplikasi. Dalam hal ini pengujian dilakukan dengan tujuan untuk mengetahui sejauh mana hasil yang diberikan aplikasi yang telah dirancang.

Metode yang digunakan dalam pengujian ini adalah deangan menggunakan metode black box testing "Pada black box testing, cara pengujian hanya dilakukan dengan menjalankan atau mengeksekusi unit atau modul, kemudian diamati apakah hasil dari unit itu sesuai dengan proses bisnis yang di inginkan"

Adapun beberapa tahapan pengujian yang telah penulis lakukan adalah sebagai berikut :

| <b>Modul</b><br>Yang<br>Diuji | <b>Prosedur</b><br>Pengujian | <b>Masukan</b> | <b>Keluaran</b><br>Yang<br><b>Diharapkan</b> | <b>Hasil</b><br>Yang<br><b>Didapat</b> | <b>Kesimpul</b><br>an |
|-------------------------------|------------------------------|----------------|----------------------------------------------|----------------------------------------|-----------------------|
| Menu                          | Pengguna                     | Klik icon      | Tampil menu                                  | Tampil                                 | Berhasil              |
| utama                         | mengklik                     |                | dari aplikasi                                | menu                                   |                       |
|                               | ikon                         |                |                                              | utama dari                             |                       |
| Menu                          | Pengguna                     | Klik           | Tampil                                       | apliksi<br>Tampil                      | Berhasil              |
| Map                           | Mengklik                     | tombol         | halaman peta                                 | halaman                                |                       |
|                               | menu Map                     | menu map       | dalam bentuk                                 | peta map                               |                       |
|                               |                              |                | peta vector                                  |                                        |                       |
| Menu                          | Pengguna                     | Klik           | Tampil                                       | Tampil                                 | Berhasil              |
| satellit                      | mengklik                     | tombol         | halaman peta                                 | halaman                                |                       |
|                               | menu                         | menu           | dalam bentuk                                 | peta                                   |                       |
|                               | satellit                     | satellit       | peta<br>raster<br>atau satellit              | satellit                               |                       |
| Menu                          | Pengguna                     | Klik           | Tampil                                       | Tampil                                 | Berhasil              |
| Keliling                      | mengklik                     | tombol         | halaman peta                                 | halaman                                |                       |
|                               | menu                         | menu           | dan titik titik                              | peta, titik                            |                       |
|                               | keliling                     | keliling       | pengukuran                                   | titik                                  |                       |
|                               | memilih                      | pilih<br>titik | serta                                        | pengukura                              |                       |
|                               | titik<br>titik               | titik          | informasi                                    | n dan                                  |                       |
|                               | pengukura                    | pengukura      | jarak<br>dan                                 | informasi                              |                       |
|                               | n                            | n              | keliling                                     | jarak dan<br>keliling                  |                       |
| Menu                          | Pengguna                     | Klik           | Tampil                                       | Tampil                                 | Berhasil              |
| Luas                          | mengklik                     | tombol         | halaman peta                                 | halaman                                |                       |
|                               | menu luas                    | menu luas      | dan titik titik                              | peta, titik                            |                       |
|                               | memilih                      | pilih titik    | pengukuran                                   | titik                                  |                       |
|                               | titik<br>titik               | titik          | serta<br>informasi                           | pengukura                              |                       |
|                               | pengukura<br>n               | pengukura<br>n | luas tanah                                   | n dan<br>informasi                     |                       |
|                               |                              |                |                                              | luas tanah                             |                       |
| Menu                          | Pengguna                     | Klik           | Tampil                                       | Tampil                                 | Berhasil              |
| Save and                      | mengklik                     | tombol         | halaman<br>list                              | halaman                                |                       |
| Share                         | menu Save                    | menu Save      | Save,<br>menu                                | list<br>menu                           |                       |
|                               | and share                    | and Share      | Load<br>dan                                  | Save,load                              |                       |
|                               |                              |                | Share                                        | dan share                              |                       |
| Menu                          | Pengguna                     | Klik           | Tampil                                       | Tampil                                 | Berhasil              |
| Load                          | mengklik<br>menu             | tombol         | halaman<br>list<br>hasil<br>luas             | halaman<br>list<br>luas                |                       |
|                               | Load                         | menu<br>Load   | tanah<br>yang                                | tanah yang                             |                       |
|                               |                              |                | tersimpan                                    | tersimpan                              |                       |

**Tabel 5.1 Pengujian Sistem**

| N <sub>o</sub> | <b>Nama</b><br>Pengujian                    | <b>Kondisi</b><br>Pengujian                                                          | <b>Hasil</b> yang<br>diharapkan                                                                                                    | <b>Hasil</b><br>Pengujian                                                                                                    | Kesimpulan        |
|----------------|---------------------------------------------|--------------------------------------------------------------------------------------|----------------------------------------------------------------------------------------------------|----------------------------------------------------------------------------------------------------|-------------------|
| $\mathbf{1}$   | Form<br>menghitung<br>luas tanah            | Pengguna<br>memilih<br>titik-titik<br>pada peta<br>untuk<br>pengukuran<br>luas tanah | Sistem<br>menempatkan<br>titik secara<br>akurat pada<br>peta, garis<br>yang tertarik<br>dari titik A ke<br>titik B, C, dan<br>D akan akurat<br>menyesuaikan<br>sudut dari<br>lahan atau<br>tanah untuk<br>menghitung<br>luas tanah<br>pada peta. | Sistem<br>menempatkan<br>titik tidak<br>akurat<br>dikarenakan<br>terhalang oleh<br>pohon pada<br>peta, garis<br>yang tertarik<br>dari titik A ke<br>titik B, C, dan<br>D tidak akurat<br>karena<br>tertarik secara<br>lurus<br>mengikuti<br>titik, tidak<br>menyesuaikan<br>sudut lahan<br>atau tanah<br>untuk<br>menghitung<br>luas tanah<br>pada peta | <b>Tidak Baik</b> |
| $\overline{2}$ | Form<br>memilih<br>titik-titik<br>pada peta | Pengguna<br>memilih<br>titik-titik<br>pada peta                                      | Titik hanya<br>terbatas<br>smpai empat<br>titik A,B,C,<br>dan D                                                                                                    | <b>Sistem</b><br>manampilkan<br>lebih banyak<br>titik sesuai<br>kebutuhan<br>pengukuran<br>atau<br>perhitungan<br>luas lahan                                                                                                    | <b>Baik</b>       |

**Tabel 5.2 Pengujian Pengkuran**

# **5.3 ANALISIS HASIL YANG DICAPAI OLEH SISTEM**

Setelah selesai melakukan implementasi dan pengujian , adapun Analisis hasil yang dicapai sistem adalah sebagai berikut:

### **5.3.1 Kelebihan Aplikasi**

Adapun kelebihan dari Aplikasi Sistem Informasi Geografis Menghitung Luas Tanah Berbasis Android yaitu:

- 1. Mudah digunakan karena dirancang dengan menggunakan *interface* yang mudah dimegerti dan user friendly
- 2. Bisa menjadi alternatif pengukuran atau perhitungan luas tanah.
- 3. Tidak memerlukan spesifikasi ponsel yang tinggi

## **5.3.2 Kekurangan Aplikasi**

Adapun kekurangan dari Aplikasi Sistem Informasi Geografis Menghitung

Luas Tanah Berbasis Android yaitu:

- 1. Aplikasi ini hanya sebagai alternatif, untuk itu pengukuran atau perhitungan luas tanah belum tentu seratus persen benar atau akurat.
- 2. Aplikasi ini hanya dapat dijalankan di ponsel Android, tidak *multi platform*
- 3. Aplikasi ini memerlukan sinyal GPS dan internet untuk menjalankannya sehinga belum bisa digunakan secara offline.